# 重庆失业保险稳岗补贴 网上申报系统操作手册

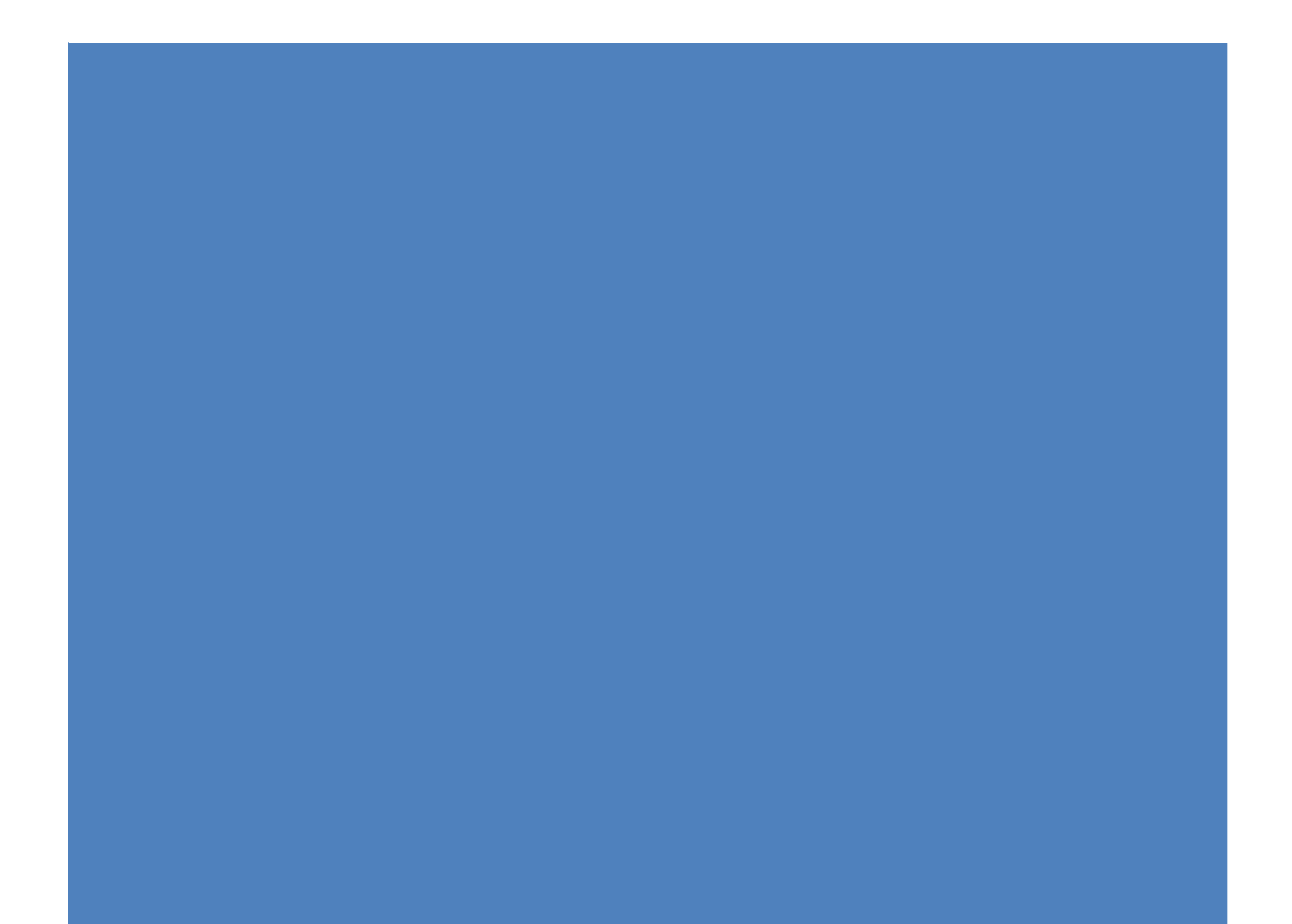

## 目录

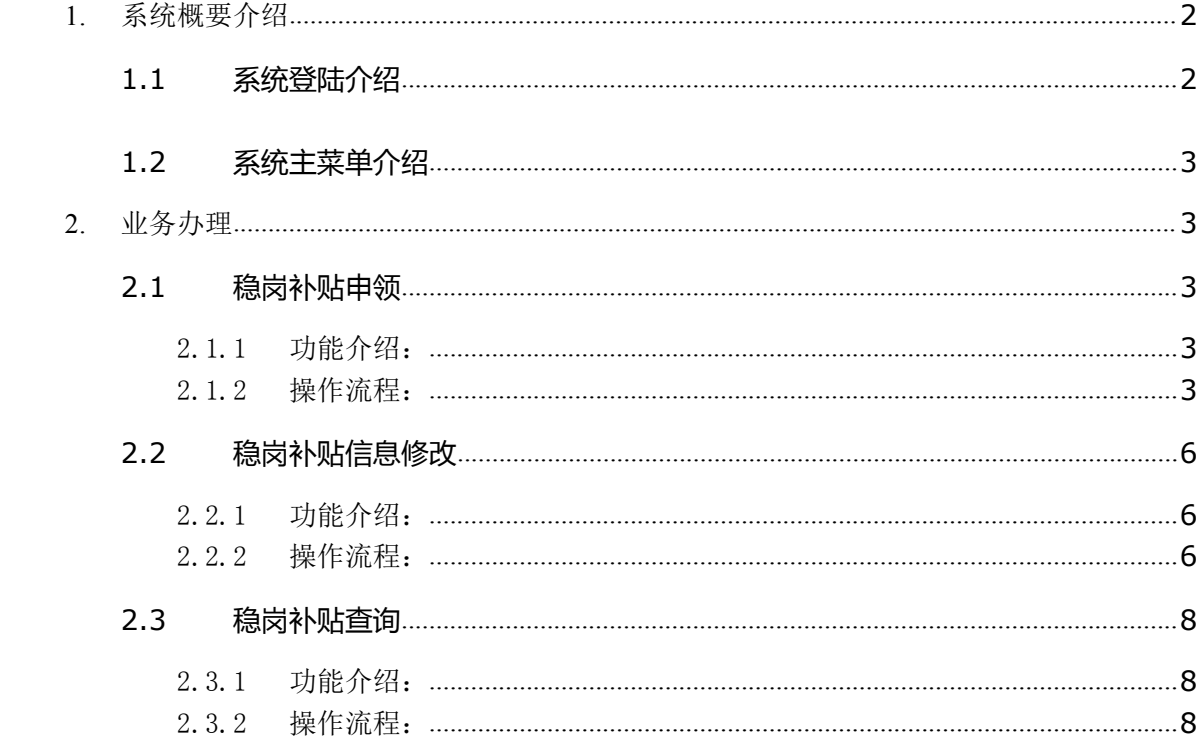

## <span id="page-2-0"></span>**1.** 系统概要介绍

### <span id="page-2-1"></span>**1.1** 系统登陆介绍

建议使用 360 安全浏览器进入重庆失业保险稳岗补贴网上申报系统登录界 面,地址: <http://rlsbj.cq.gov.cn/sbjb/jyweb/>, 如图 1 所示:

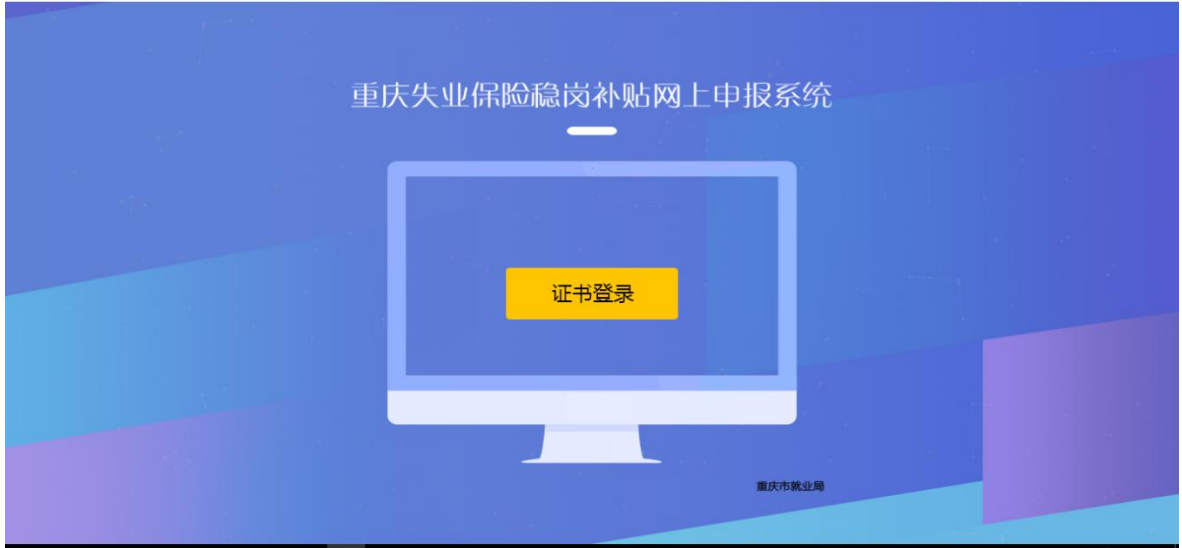

图 1

点击【证书登录】按钮后,弹出 key 的 pin 码输入界面,如图 2 所示:

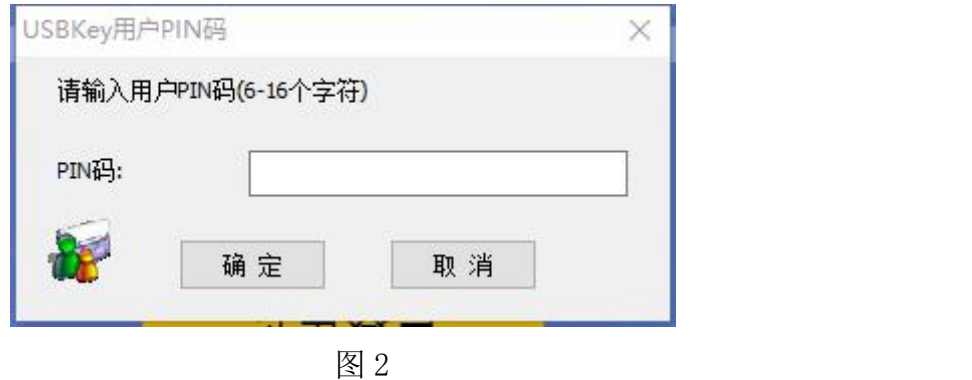

输入 PIN 码后,点击【确定】,等待验证结果,如果结果正确,则成功进入 该系统,反之,则被拒绝登录。

#### <span id="page-3-0"></span>**1.2** 系统主菜单介绍

成功登录该系统后,进入本系统业务办理界面。如图 3 所示:

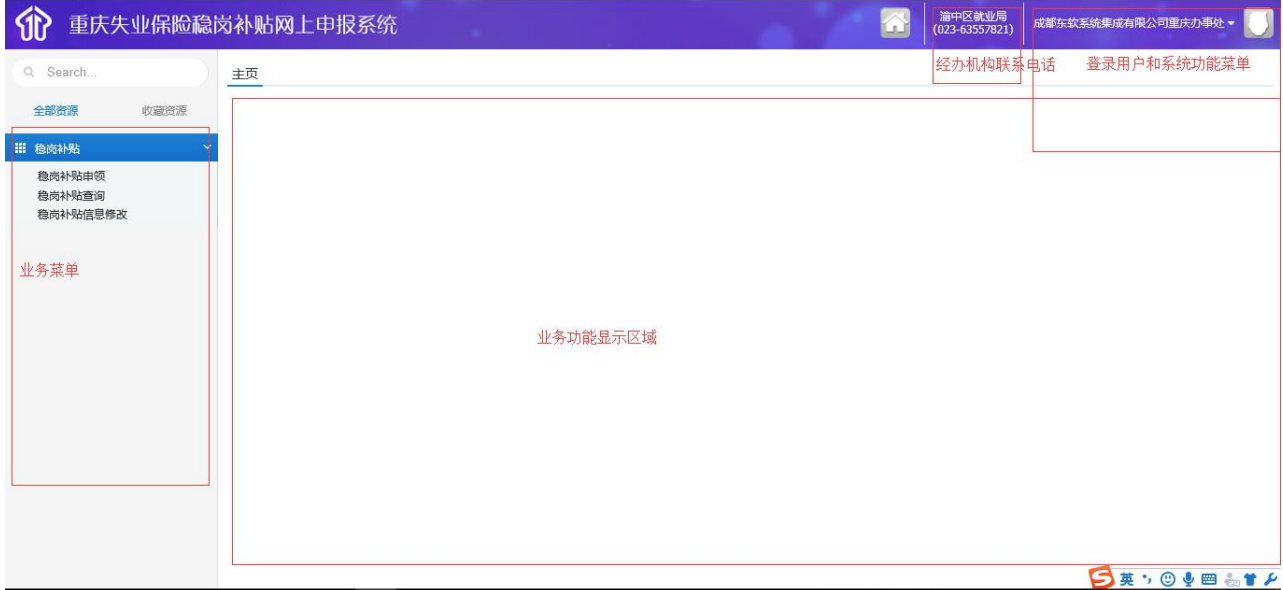

图 3

# <span id="page-3-1"></span>**2.** 业务办理

#### **2.1** 稳岗补贴申领

<span id="page-3-3"></span><span id="page-3-2"></span>2.1.1 功能介绍:

对符合相关规定的单位,在网上填写资料,加盖电子签章并上传就业局 审核。

<span id="page-3-4"></span>2.1.2 操作流程:

◆ 点击稳岗补贴申领菜单, 如图 2.1.1 所示:

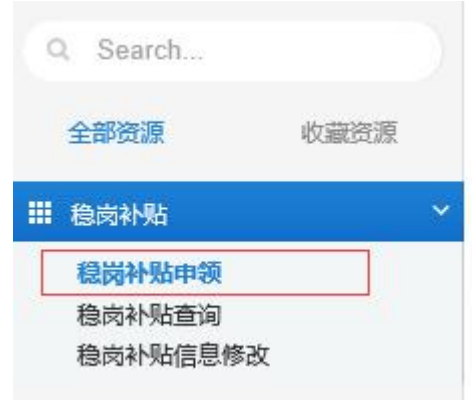

图 2.1.1

红色的为必填项,按照要求录完相关信息。如图 2.1.2 所示:

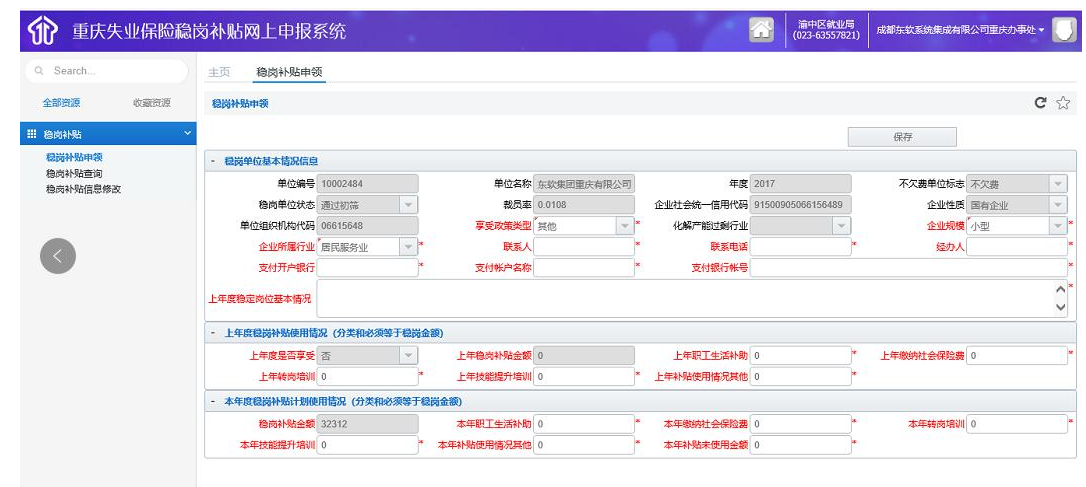

图  $2.1.2$ 

 点击【保存】后,系统将自动校验并保存,保存成功后给出提示。如图 2.1.3 所示:

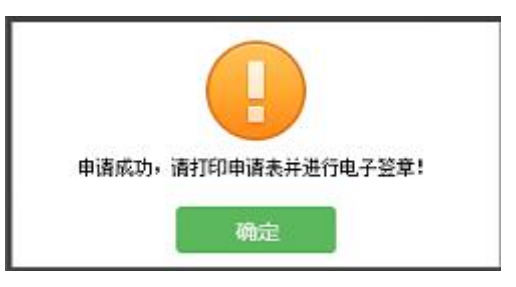

图 2.1.3

点击【打印】,将弹出打印预览页面。如图 2.1.4 所示:

| Sheet1         | Sheet <sub>2</sub>                      |                                               |                   |                                            | 國際 |  |  |  |  |
|----------------|-----------------------------------------|-----------------------------------------------|-------------------|--------------------------------------------|----|--|--|--|--|
|                |                                         |                                               | 重庆市失业保险稳岗补贴申请表    |                                            |    |  |  |  |  |
|                | 申请时间:                                   | 2018年05月09日                                   | 单位编号:             | 10002484                                   |    |  |  |  |  |
|                |                                         |                                               | 企业申报信息            |                                            |    |  |  |  |  |
|                | 企业名称                                    | 东软集团重庆有限公司                                    | 法定代表人             | 杨纪文                                        |    |  |  |  |  |
|                | 组织机构代码                                  | 统一社会信用<br>06615648<br>91500905066156489<br>代码 |                   |                                            |    |  |  |  |  |
|                | 参保所在地                                   | 渝中区就业局                                        |                   |                                            |    |  |  |  |  |
| 联系人            |                                         | 123213213                                     | 联系电话              | 18633333333                                |    |  |  |  |  |
|                | 开户名称                                    | 123213                                        |                   |                                            |    |  |  |  |  |
|                | 开户银行                                    | 123213213                                     |                   |                                            |    |  |  |  |  |
|                | 银行帐号                                    | 123                                           |                   |                                            |    |  |  |  |  |
| 企业行业<br>享受政策类型 |                                         | 居民服务业                                         | 企业规模              | 小型                                         |    |  |  |  |  |
|                |                                         | 其他                                            | 化解产能过剩行业          |                                            |    |  |  |  |  |
|                | 上年度补贴使用情况                               |                                               |                   |                                            |    |  |  |  |  |
|                | (除"上年度是否享受"填写"是"或"否"其余内容请填写金额,如无请填写"0") |                                               |                   |                                            |    |  |  |  |  |
| 上年度是<br>否享受    | 补贴金额<br>(元)                             | 其中职工生活补助 (元)                                  | 其中缴纳社会<br>保险费 (元) | 其中转岗<br>其中技能<br>提升培训<br>培训<br>(元)<br>其他(元) |    |  |  |  |  |

图 2.1.4

 点击右上角的【签章】,将对打印的报表进行电子签章并上传,如图 2.1.5 和图 2.1.6 所示

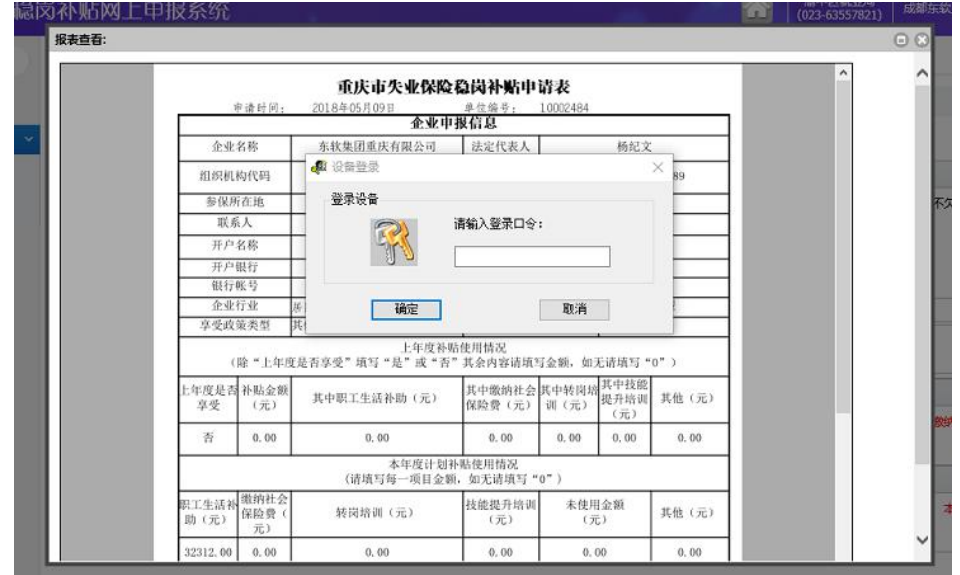

图 2.1.5

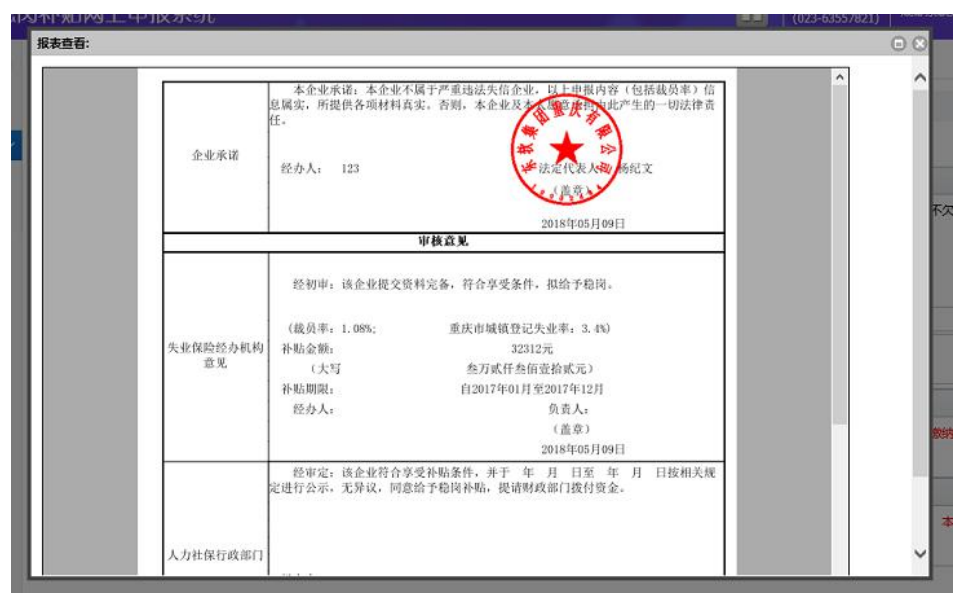

图 2.1.6

#### **2.2** 稳岗补贴信息修改

<span id="page-6-1"></span><span id="page-6-0"></span>2.2.1 功能介绍:

对已申报但未审核的申报信息进行修改,并重新打印上传。

<span id="page-6-2"></span>2.2.2 操作流程:

点击【稳岗补贴信息修改】菜单,如图 2.2.1 所示:

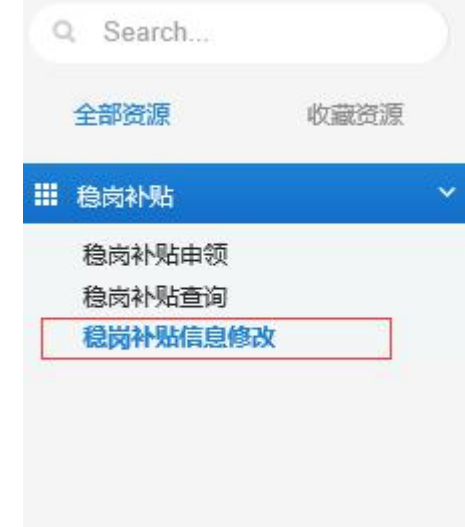

图 2.2.1

选择需要修改的信息,修改完毕后,点击【保存】,系统将进行校验并 保存。如图 2.2.2 所示:

| Q Search           | 丰页<br>稳岗补贴信息修改                |                             |        |                |                   |                              |                  |             |           |     |  |
|--------------------|-------------------------------|-----------------------------|--------|----------------|-------------------|------------------------------|------------------|-------------|-----------|-----|--|
| 全部资源<br>收藏资源       | 稳固补贴信息修改                      |                             |        |                |                   |                              |                  |             |           | C X |  |
| <b>III 稳固补贴</b>    |                               |                             |        |                |                   |                              |                  |             | 保存        |     |  |
| 稳岗补贴申领             | 稳岗单位基本情况信息                    |                             |        |                |                   |                              |                  |             |           |     |  |
| 稳高补贴查询<br>税岗补贴信息修改 |                               | 单位编号 10002484               |        |                | 单位名称 东坎集团重庆有限公司   |                              | 年度 2017          | 不欠费单位标志 不欠票 |           |     |  |
|                    | 稳岗单位状态 待审核                    |                             | $\sim$ |                | <b>帮局率 0.0108</b> | 企业社会统一信用代码 91500905066156489 |                  |             | 企业性质 国有企业 |     |  |
|                    | 单位组织机构代码 06615648             |                             |        | 享受政策类型 其他      | $\sim$            | 化解产能过剩行业                     |                  | 企业规模 小型     |           |     |  |
|                    | 企业所属行业 居民服务业                  |                             | $\sim$ |                | 联系人 123213213     |                              | 联系电话 18633333333 | 经办人 123     |           |     |  |
|                    | 支付开户银行 123213213              |                             |        | 支付帐户名称 123213  |                   | 支付银行帐号 123                   |                  |             |           |     |  |
|                    | 上年度稳定岗位基本情况                   | 123213<br>$\frac{123}{123}$ |        |                |                   |                              |                  |             |           |     |  |
|                    | - 上年度侵岗补贴使用情况 (分类和必须等于稳岗金额)   |                             |        |                |                   |                              |                  |             |           |     |  |
|                    | 上年度是否享受 否                     |                             |        | 上年稳高补贴金额 0     |                   | 上年职工生活补助 0                   |                  | 上年缴纳社会保险费 0 |           |     |  |
|                    | 上年转离培训 0                      |                             |        | 上年技能提升培训 0     |                   | 上年补贴使用情况其他 0                 |                  |             |           |     |  |
|                    | - 本年度稳岗补贴计划使用情况 (分类和必须等于稳岗金额) |                             |        |                |                   |                              |                  |             |           |     |  |
|                    | 稳岗补贴全额 32312                  |                             |        | 本年职工生活补助 32312 |                   | 本年级纳社会保险费 0                  |                  | 本年转岗增训 0    |           |     |  |
|                    | 本年技能提升培训 0                    |                             |        | 本年补贴使用情况其他 0   |                   | 本年补贴未使用金额 0                  |                  |             |           |     |  |

图 2.2.2

成功保存后,将给出提示,如图 2.2.3 所示:

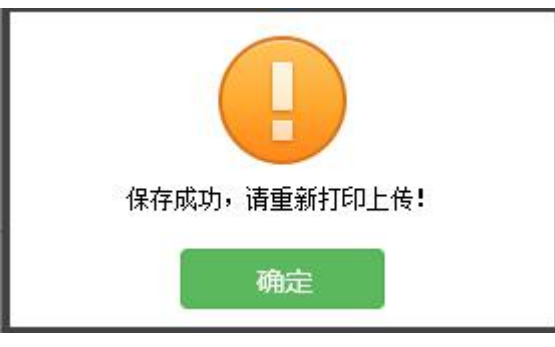

图 2.2.3

点击【确定】,自动进入重新打印界面,如图 2.2.4 所示

| (UZ3-0355/821)  |          |
|-----------------|----------|
| $\odot$ $\odot$ |          |
| 下<br>签章         | $\wedge$ |
|                 |          |
|                 |          |
|                 |          |
|                 |          |
|                 |          |
|                 |          |
|                 |          |
|                 |          |
|                 |          |
|                 |          |
|                 |          |
|                 |          |
|                 |          |
|                 |          |
|                 |          |

图 2.2.4

<span id="page-8-0"></span>重新【签章】并上传。

## **2.3** 稳岗补贴查询

<span id="page-8-1"></span>2.3.1 功能介绍:

查询稳岗补贴申请状态,申请相关信息。

<span id="page-8-2"></span>2.3.2 操作流程:

◆ 点击【稳岗补贴查询】菜单, 如图 2.3.1 所示:

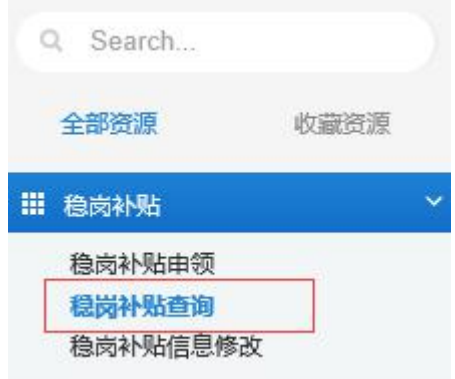

图 2.3.1

◆ 查询结果如图 2.3.2 所示:

|                            |                         | E)<br>已申请<br>I www.ww | --------+<br>$\frac{1}{2}$<br>F<br>待审核驳回 | 餛<br>审核中<br>do se se se se si | are but out and the that will be an add- | B<br>the lost left dat the lost link had the<br>待审核通过 | 모<br>$\frac{1}{2} \left( \frac{1}{2} \right) \left( \frac{1}{2} \right) \left( \frac{1}{2} \right) \left( \frac{1}{2} \right) \left( \frac{1}{2} \right)$<br>待公示 | no se ser a ser e del ter ser e alla | 羊头<br>待支付     |                  |                            |
|----------------------------|-------------------------|-----------------------|------------------------------------------|-------------------------------|------------------------------------------|-------------------------------------------------------|----------------------------------------------------------------------------------------------------|--------------------------------------|---------------|------------------|----------------------------|
| 稳岗单位基本情况信息<br>- 稳岗单位基本情况信息 | 稳岗补贴使用情况                |                       |                                          |                               |                                          |                                                       |                                                                                                    |                                      |               |                  |                            |
|                            | 单位编号 10002484           |                       | 单位名称 东软集团重庆有限公司                          |                               |                                          |                                                       | 年度 2017                                                                                                    | 不欠费单位标志 不欠费                          | $\mathcal{L}$ | 稳岗人数 92          |                            |
| 稳岗单位状态 待审核                 | $\overline{\mathbf{v}}$ | 稳岗补贴金额                | 32312                                    | 稳岗单位类别                        | $\overline{\phantom{a}}$                 | 裁员人数                                                  |                                                                                                    |                                      | 裁员率 0.0108    | 裁员率合格标志 合格       | $\sim$                     |
| 辞职人数 57                    |                         | 辞退人数                  |                                          | 解除合同人数 0                      |                                          | 死亡人数 0                                                |                                                                                                    | 退休人数 0                               |               | 转出人数 0           |                            |
| 减少人数 58                    |                         | 其他减少人数 0              |                                          | 法人代表姓名                        | 杨纪文                                      | 单位组织机构代<br>码                                          | 06615648                                                                                                    | 社会统一信用代 91500905066                  |               |                  | 企业性质 国有企业<br>$\mathcal{A}$ |
| 企业所属行业                     | $\mathcal{A}$           | 企业规模                  | $\sim$                                   | 社会保险经办机                       | 渝中区就」 →                                  | 产能过剩行业类<br>别                                          | $\mathcal{A}$                                                                                                    | 联系人                                  |               | 联系电话             |                            |
| 支付开户银行                     |                         |                       |                                          | 支付帐户名称                        |                                          | 支付银行帐号                                                |                                                                                                    |                                      |               |                  | 应缴金额 64623.93              |
|                            | 实缴金额 64623.93           | 补缴金额 0                |                                          | 补缴实缴 0                        |                                          | 上年末参保人数 92                                            |                                                                                                    | 上年实际应缴金<br>额                         | 64623.93      | 全球英語<br><b>膝</b> | 64623.93                   |
| 驳回原因                       |                         |                       |                                          |                               |                                          |                                                       |                                                                                                    |                                      |               |                  |                            |

图 2.3.2